1990.7.19 ユニマグラ ニューブラー ニューブラー 九州大学 大型計算機センター 福岡市東区箱崎 6丁目10番1号 九州大学大型計算機センター No. 421 広報教育室(TEL092-641-1101) 内線 2505

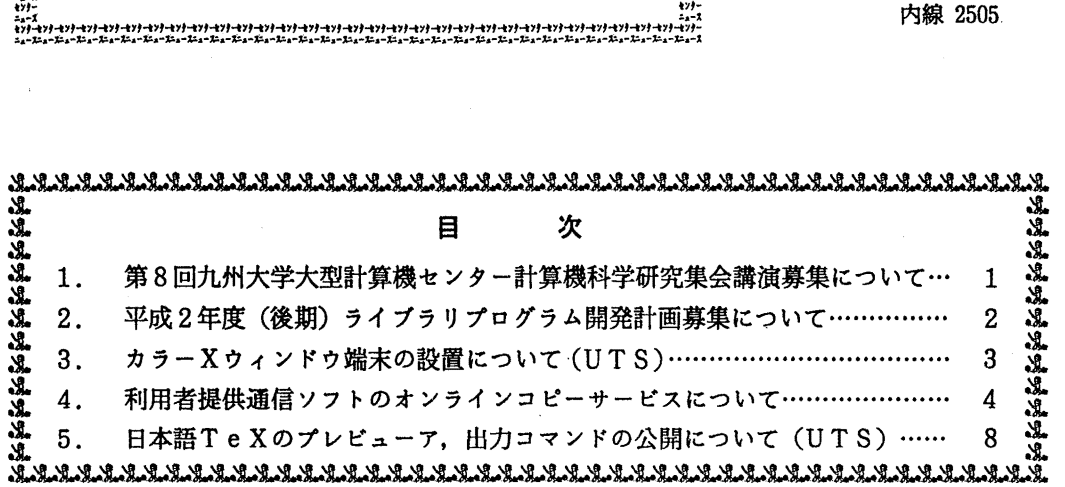

1. 第8回九州大学大型計算機センター計算機科学研究集会講演募集について

本センターでは,例年どおり,標記研究集会を下記のように開催します.この研究集会の目的 は,センター利用者にとって有益な研究成果あるいは計算機科学への問題提起を含んだ研究の発 表と討論の場を提供し,センター利用者と計算機科学の研究者との交流の接点をつくることによ り,計算機利用技術の向上を図ろうとするものです.センター利用者の方々の積極的な研究発表 をお願い致します.

日 時 平成2年11月26日(月)10:00~17:00

場 所 九州大学大型計算機センター多目的講習室 (3階)

応募方法 講演内容をA4版用紙1枚にまとめ, 9月20日(木)までに提出してください. このと き,発表者の氏名,所属,電話番号を別紙に記したものを添えてください.

- 審 査 応募論文は、編集委員会において、本研究集会の趣旨に基づいて審査します. 審 査結果は, 9月末日までに連絡いたします.
- 講演方法 会場には OHPを準備します.(希望によりスライドも可)なお,当日は資料をご 用意ください.
- 講演時間 質疑応答を含め 30分を予定していますが,講演件数によって多少調整することが あります.
- 論文提出 発表いただいた研究は、九州大学大型計算機センター計算機科学研究報告として、 平成3年3月20日(水)に発行する予定です. このための原稿(カメラ・レディ・フォ ーム10枚程度)を平成3年1月31日(木)までに提出していただきます. 要領は発表決 定後にお知らせします.

申込み先 812福岡市東区箱崎6-10-1 九州大学大型計算機センター 古川 哲也 電話092-641-1101(内線2510)

 $-1-$ 

2. 平成 2年度(後期)ライプラリプログラム開発計画募集について

ライプラリプログラム開発計画募集要領(後述)に基づき,標記開発計画を下記のとおり 募集します.多数の応募を歓迎します.

記

- 1. 応募資格 本センター利用有資格者
- 2. 応募締切 平成 2 年 8 月 2 4 日 (金)
- 3. 応募手続 所定の申請書に必要事項を記入の上.ライプラリ室(内線 2508) まで提出する. (申請書および募集要領は, ライプラリ室に用意してありますので お問合せ下さい.)
- 4. 対象諜題 a) 広く各分野で使われる汎用性のあるプログラムの開発. b) ある専門分野に限られるが.その分野では広く使われる可能性の あるプログラムの開発.

なお,開発されたプログラムは.なるべく早い時期にセンターのライプラリプログラム として登録および公開し. 多くのユーザの方に利用して頂く予定です. これら開発に関する事項の詳細については,次項に示す募集要領を参照してください.

## ライプラリプログラム開発計画募集要領

- 1. 対象となる課題
	- a)広く各分野で使われる可能性のあるプログラムの開発.
	- b) ある専門分野に限られるが、その分野では広く使われる可能性のあるプログラムの開発.

ただし、次のような課題については原則として認めない.

- i)一般的な手法が確立されていなくて、研究的性格の強い課題,
- ii) 既に登録されているプログラムの保守, デバッグのための課題,
- iii)他センター等のプログラムの書替え・移植において, その作業が極めて容易であると考 えられる課題
- 2. 公募は年2回(前期,後期)とする. 申請された課題は、締切の翌月のプログラムライブ ラリ委員会(以下,委員会)で審査する. ただし,開発に際し,多数の長大ジョブの実行 が必要であると考えられる場合は,原則として前期に申請し.繁忙期に入る前 (11月位) までに開発を終了するものとする.

前期締切: 2月末日 (開発開始は 4月1日予定) 後期締切: 8月末日 (開発開始は10月1日予定)

採用された課題は.センターニュースで広報する.

3. 開発者の義務

i) 開発終了後, 早い時期にライブラリプログラムとして登録および公開するものとする.

- ii)利用者のための「利用の手引き」を作成する. これを終了報告書として委員会で審議す る.
- iii) 開発したプログラムの概要あるいはその使用法をセンター広報に掲載する.
- 4. 開発に係る経費等
	- i)採用された課題に対して,ライブラリ開発用の登録番号を割当て,それに係る計算機利 用負担金は,センターで負担するものとする.計算機利用負担金の限度額は,申請時の 計算時間により別に定める.
	- ii)計算機利用負担金以外で開発に必要な旅費、雑費等は、この開発計画による負担の対象 とはしないので留意すること.
- 5. 開発作業
	- i) ライプラリ開発は年度毎 (4月~翌年 3月)とする.開発継続の場合には.十分な資料 とともに継続申請書を提出する.
	- ii) 開発継続の場合にも、完成した範囲内で登録手続きをとることが望ましい.
	- iii)同一課題での継続は,原則として3年までとする.
- 6. その他
	- i)申請書に不明な個所があったり、申請計算時間が過大であると思われる場合や, 開発経 過が不首尾であると考えられる場合は.委員会にて口頭説明を求めることがある.
	- ii)サプルーチンまたは関数副プログラムのライプラリの場合,既に登録してあるものと呼 び出し名が同一にならないように注意すること.
	- iii) オンラインマニュアル (計算機に格納され利用可能なマニュアル) を用意することが望 ましい.

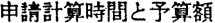

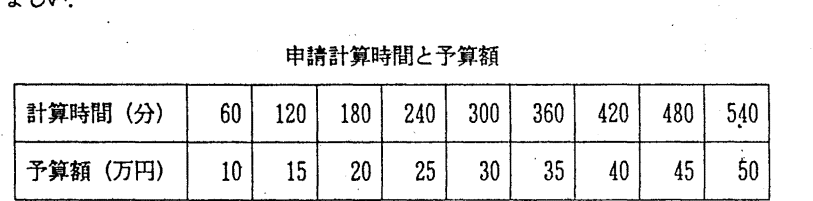

(ライプラリ室 内線 25 0 8)

3. カラー Xウィンドヴ端末の設置について (UTS)

7月15日(月)から、センター内端末室に標記端末を2台設置しています.これは日本電算 機株式会社製カラー Xウィンドウクーミナル (Xstation17) で,高精細カラーディス プレイ (17インチ, 1280×1024ドット) の使用ができます. 使用にあたって, 端末からログイン 名とパスワードを入力すると,ウィンドウマネージャtwmとktermが起動されます.なお, 各クライアントを起動する場合,文字フォントに内蔵フォントを使用すると高速に表示できます.

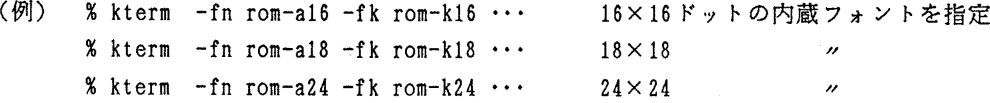

(システム運用掛 内線 25 1 7)

 $-3-$ 

## 4. 利用者提供通信ソフトのオンラインコピーサービスについて

本センターでは,利用者(開発者)からフロッピーディスクで提供された通信ソフトのコピー サービスを, 2階オープン室に設置している PC9801で行っていますが,オンラインでも同 様のサービスを開始します. オンラインでの通信ソフトの入手方法は PDSコマンドで参照でき ます. 以下は PDS コマンドの出力です.

READY

PDS

九州大学大型計算機センターのオンラインコピーサービスで入手できるソフトウェア(バイナ リー)には以下のものがあります(1990年7月6日現在).

機能の詳細は各参考文献を参照してください.

・高速多機能 TSSPFD端末エミュレータ

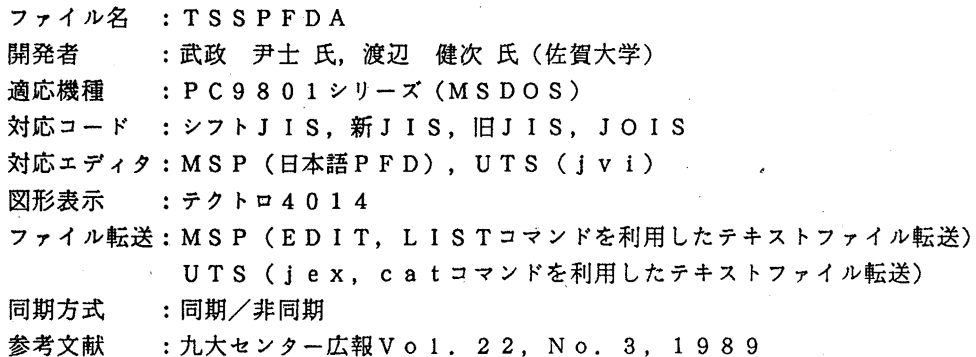

・PC9801用端末プログラム Turbo-Eterm

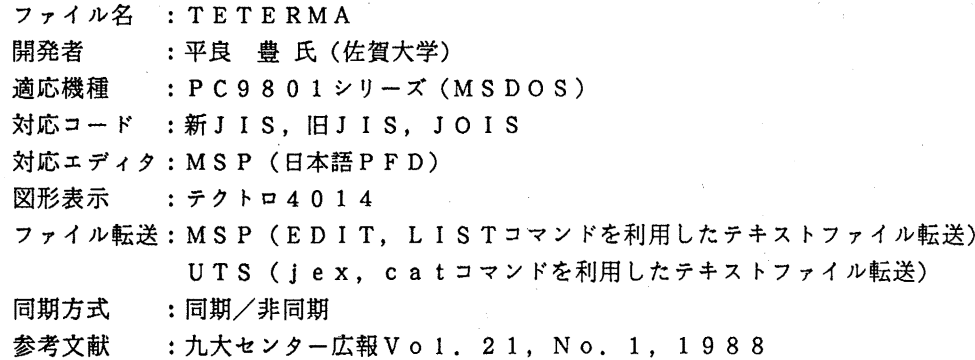

•PC98 用端末エミュレータ TSS. COM

ファイル名 : TSSCOMA 開発者 :修行 稔氏 (長崎大学) 適応機種 : PC9801シリーズ (MSDOS) 対応コード : 新JIS, JOIS, NECJIS 対応エディタ: MS P (日本語 PFD),UTS(jvi)

 $-4-$ 

図形表示 :テクトロ 40 1 4

ファイル転送: MSP (EDIT, LISTコマンドを利用したテキストファイル転送) MSP (TRANSFERコマンドを利用したテキストファイル転送) UTS (jex, catコマンドを利用したテキストファイル転送) 同期方式 参考文献 UTS (XMODEMプロトコルを利用したバイナリーファイル転送) :非同期 :九大センター広報Vol. 23, No. 3, 1990

 $\cdot$  KERMIT-MS

ファイル名 :KERMITA 開発者 適応機種 :藤井 啓文 氏(高エネルギー物理学研究所) : PC9801シリーズ (MSDOS) 対応コード : シフトJIS, 新JIS, 旧JIS, EUC 対応エディタ: UTS (jvi) 図形表示 :テクトロ 40 1 4 ファイル転送: MSP•UTS (Kermitプロトコルを利用したテキストファイル転送, バイナリーファイル転送 同期方式 :非同期

· PC9801用VT100ターミナル·エミュレータ

ファイル名 : VTlOOA

開発者 - ・萩野 達也 氏(京都大学大型計算機センター)

- 適応機種 : PC9801シリーズ (MSDOS)
- 対応コード : シフトJIS, 新JIS, 旧JIS

対応エディタ: UTS(jvi)

ファイル転送: MSP•UTS (Kermitプロトコルを利用したテキストファイル転送, バイナリーファイル転送)

同期方式 :同期/非同期

・PC9801用有手順日本語端末 (F6650) エミュレータ

ファイル名 : H6650A

- 開発者 :平良 豊氏 (佐賀大学)
- 適応機種 : PC9801シリーズ (MSDOS)
- 対応コード : EBCDIC, JEF

対応エデイタ: MS P.(全て)

ファイル転送: MSP (FEXPORTコマンド, FIMPORTコマンドを利用したテキ ストファイル転送,バイナリーファイル転送)

- 参考文献 :九大センター広報 Vol. 21, No. 5, 1988
- 同期方式 :同期
- \*HDLCボードが必要
- ・NKFーネットワーク用漢字コード変換フィルタ ファイル名 : NKFA

開発者 :市川至氏

適応機種 機能 :  $PC9801$   $YU - X$  (MSDOS), FMR  $YU - X$  (MSDOS) :シフト JIS, JIS, EUCのコード変換

1. ソフトウェア入手方法

ソフトウェアの入手方法には, MSPシステムから入手する方法と, UTSシステムから入手 する方法があります.

1. 1 MSPシステムから入手する方法

MSPシステムから入手する方法には、FIMPORTコマンドを使う方法とKERMITコ マンドを使う方法があります. FIMPORTコマンドは本センター2階のFMR-60やHD L C 手順接続のF6680エミュレータで利用できます. KERMITコマンドを使う場合はパ ソコン側に KERMITプロトコルを搭載した通信ソフトが必要です ('LIB. PDS' にメ ンバとして置いてあります).

1. 1. 1 FIMPORTコマンドによる方法

READY

FIMPORT'LIB. PDS(ファイル名)'

バイナリー形式を選択

受信ファイル名にファイル名. EXEを指定する.

1. 1. 2 KERMITコマンドによる方法

READY

KERMIT

KERMIT-MSP Version 2.00 KERMIT-MSP> SET. File Binary

KERMIT-MSP> SEND 'LIB. PDS(ファイル名)'

Waiting 10 seconds before sending.

画面を切り換える

Receive ファイル名.EXE

画面を切り換える

リターンキー

KERMIT-MSP> Q

READY

1. 2 UTSシステムから入手する方法

UTSシステムから入手する方法には, FTP, XMODEM, KERMITを利用する方法 があります. FTPは本センター2階のFMR-60やLAN接続のパソコンで利用できます. XMODEMやKERMITを使う場合はパソコン側に各々のプロトコルを搭載した通信ソフト が必要です(/u s r / 1 o c a 1 / p d sディレクトリの下に置いてあります).

 $-6-$ 

1. 2. 1 FTPによる方法 FMR-60のメニュー画面の UTS (LAN) を選択 ファイル転送 (FTP) を選択 1 o g i n名を入力 パスワードを入力 ftp>binary ftp>get /usr/local/pds/ファイル名 A:ファイル名.EXE ftp>bye

1. 2. 2 XMODEMによる方法 % jstty -n % sx /usr/local/pds/ファイル名 画面を切り換える 受信ファイル名にファイル名. EXEを指定する. 画面を切り換える

 $\boldsymbol{\chi}$ 

1. 2. 3 KERMITによる方法

% jstty -n

```
% kermi t 
C-Kermit> set file type binary
C-Kermit> send /usr/local/pds/ファイル名
画面を切り換える
Kermit-MS> Receive ファイル名.EXE
画面を切り換える
リターンキー
C-Kermit) q
%
```
2. 実行形式ファイルの作成

受信した ファイル名. EXE は複数のファイルを1つのファイルに圧縮したアーカイブフ ァイルを自己凍結しています.このファイルを一度実行すれば自己解凍され,元の複数ファイル に復元されます. これで,実行形式ファイルができます.

A >ファイル名. EXE

(ネットワーク掛 内線 25 4 2)

5. 日本語TeXのプレビューア,出力コマンドの公開について (UTS)

現在 UTS では jTpX を公開していますが,その出力コマンドとプレビューアとして以下の ものを公開します.

1 出カコマンド

現在,UTS からはセンター 2 階の PostScript プリンタ (400dpi) へ TFX の結果を出力できま す.

dvi2ps (日本語対応版:桜井貴文氏,風間一洋氏による) 使用法:

dvi2ps [-f 開始ページ] [-t 終了ページ] DVI ファイル | lp -dps -ops

なお,従来英数字の印字品質については御迷惑をおかけしてきましたが,現在では,400dpi に対応したきれいな出力が得られます. なお,300dpi のプリンタ用には以下のようにします.

dvi2ps -R 300 DVI ファイル

2 プレビューア

現在 UTSで利用できるプレビューアは以下の通りです.

通常の端末で利用できるもの パソコンから入っている場合もこれに当たります.

- テクトロ端末のエミュレータとして使えるもの kermitはテクトロ端末エミュレータと しても使えます.この場合は以下のものが使えます.
	- dvi2vdu (A. Trevorrow, M. Hadley, M. Hewitt, Kitagawa M. 氏による) 使用法:

dvi2vdu -v tek4010 DVIファイル名

基本的なコマンドは次の通りです.

f フルモード.きれいなプレビューができます.

- n 次ページへ
- dページのスクロール
- ?オンラインヘルプ
- q終了

詳細は 1man dvi2vdu, またはオンラインヘルプで参照して下さい.

その他のもの その他の場合は以下のものを使って下さい.ただし,これらは日本語のサ ボートがありません.

dvi2tty (S. Lindahl 氏他による) 使用法:

dvi2tty DVIファイル名

X-Window上で利用できるもの以下のものが利用できます.

 $-8-$ 

xdvi (P. Vojta氏他による)

使用法:

xdvi DVIファイル名

ただし,大きいフォントの一部が出力されません.

texx  $(D.$  Grunwald 氏による)

使用法:

texx DVIファイル名

ただし,一部フォントの位置がずれるというバグがありまず

基本的なコマンドは両者に共通して以下の通りです.

n 次ページへ

p前ページへ

q終了

各コマンドはいずれも /usr/local/binにあります.

(ライブラリ室 内線 2508 E-mail:e70019a@kyu-cc.cc.kyushu-u.ac.jp)

 $-9-$